# **Self Service Paystubs**

# **Contents**

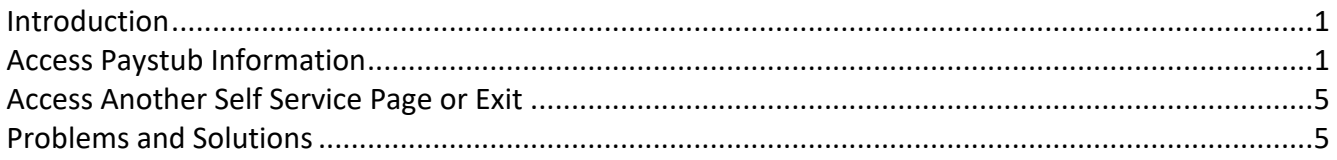

## <span id="page-0-0"></span>**Introduction**

Paystub information is available on the Self Service Portal, accessed through the Internet. Data accessed through the Internet is secured by your user ID and password. You can also print the paystub information.

There are several significant advantages to paystubs in Self Service:

- You can obtain paystub information on Monday of payday week.
- You can view paystub history; a minimum of eighteen months of history is available.
- You can access paystub information from any PC connected to the Internet at work, at home, or while traveling.
- Your paystub information will not be delayed or lost in the mail.

# <span id="page-0-1"></span>**Access Paystub Information**

To access paystub information, take the following steps.

**TIP!** Do *not* use the back and forward buttons on your browser; this could result in losing data you entered. Navigate using the Menu.

#### **Steps to Access Paystub Information.**

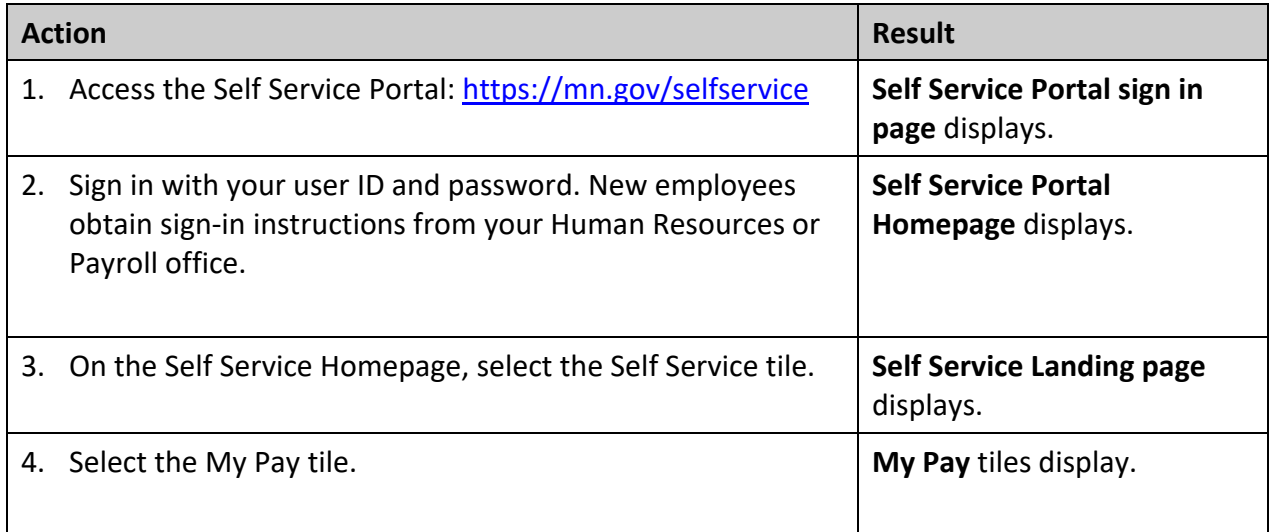

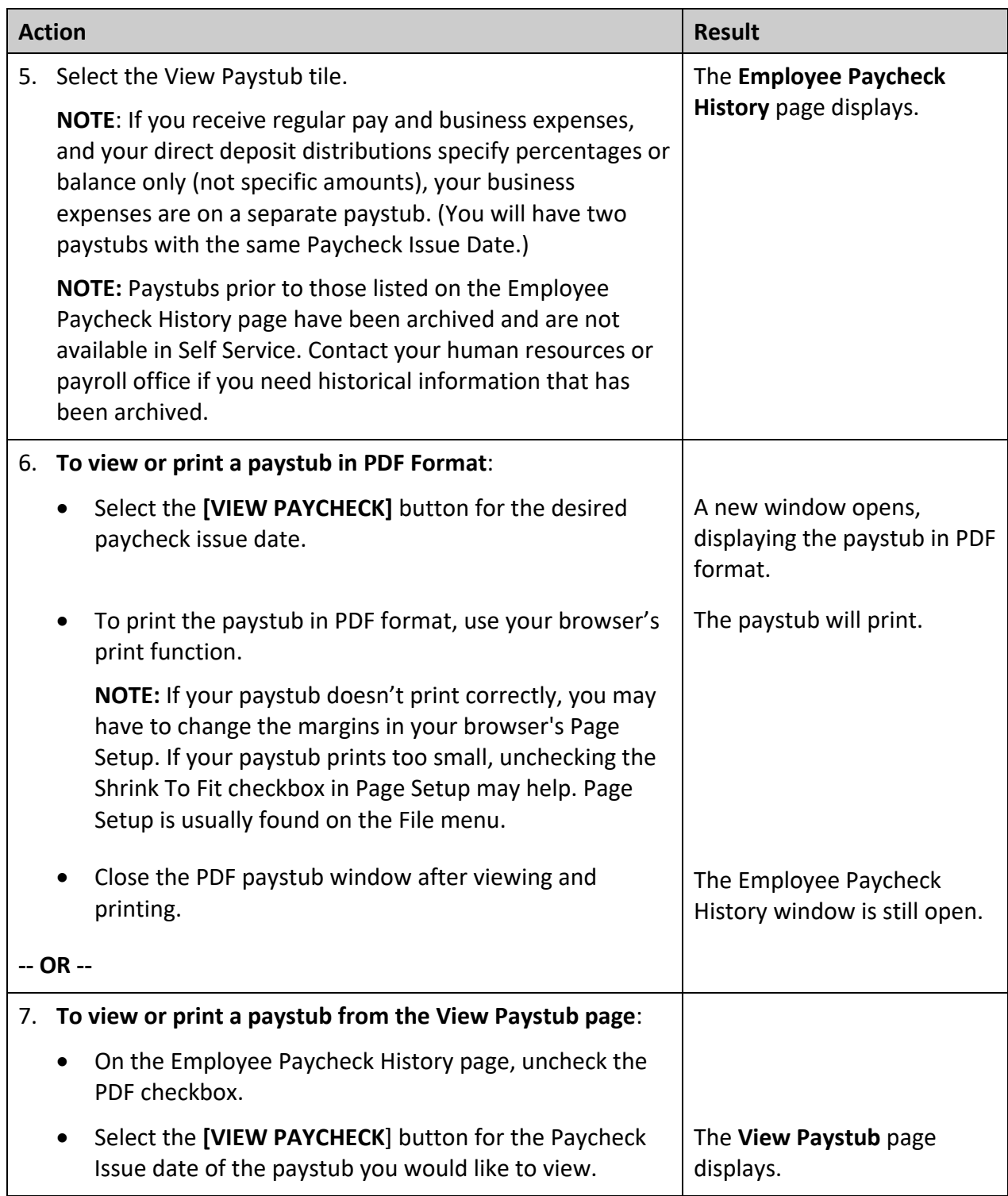

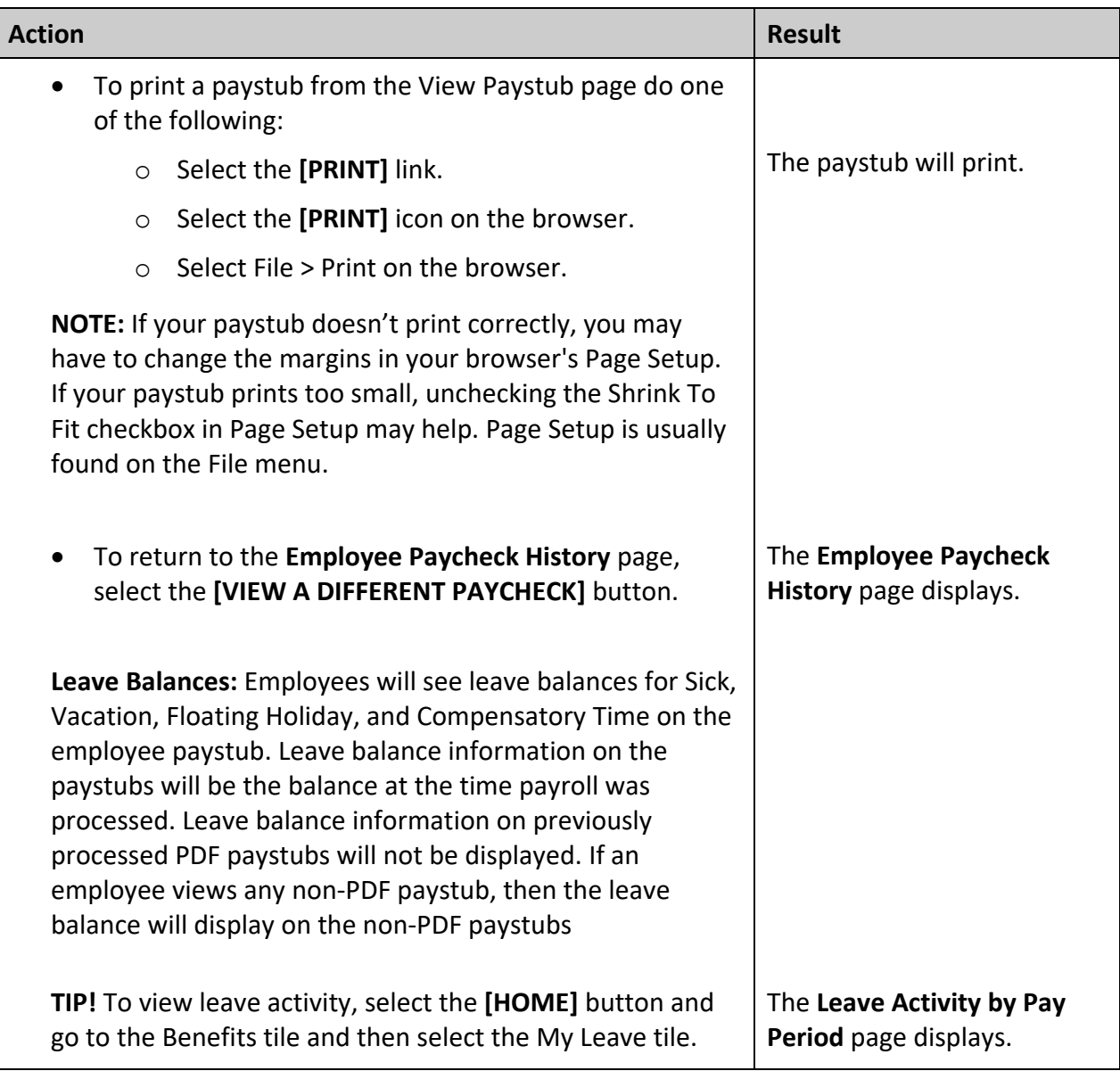

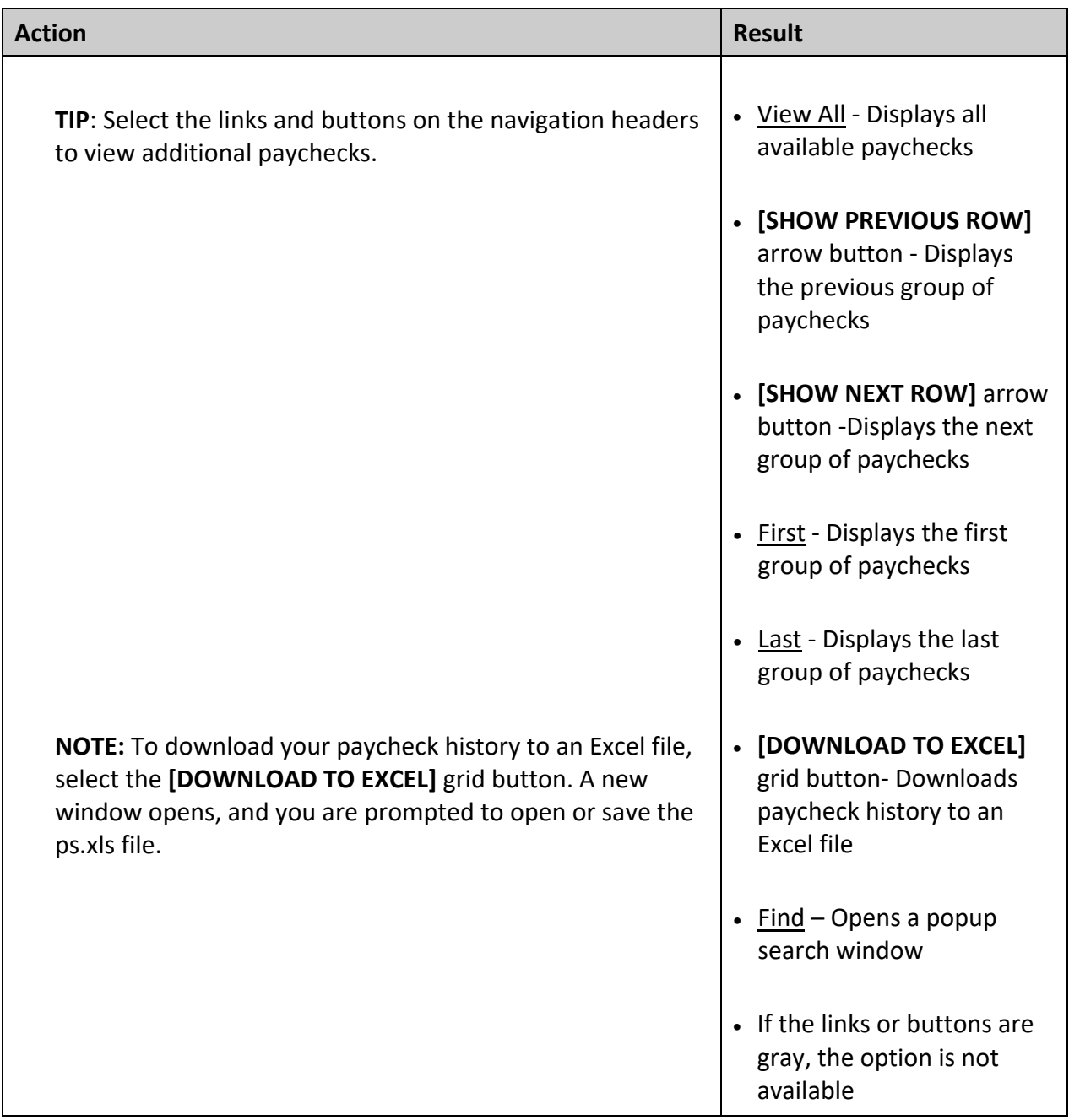

## <span id="page-4-0"></span>**Steps to Return to State of MN Self Service Page**

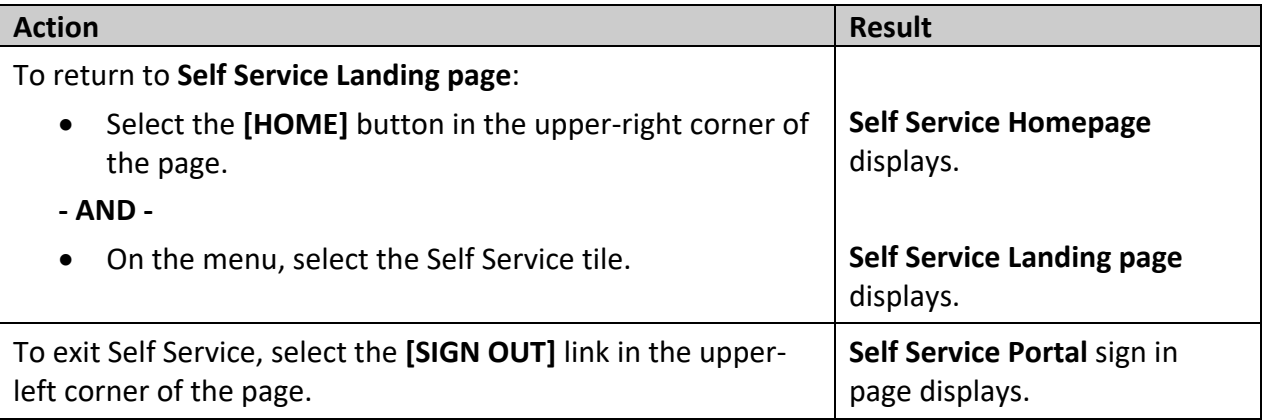

# <span id="page-4-1"></span>**Problems and Solutions**

Use the following guide to resolve problems. For additional help, contact your agency payroll or human resources office.

#### **Guide to Resolve Problems**

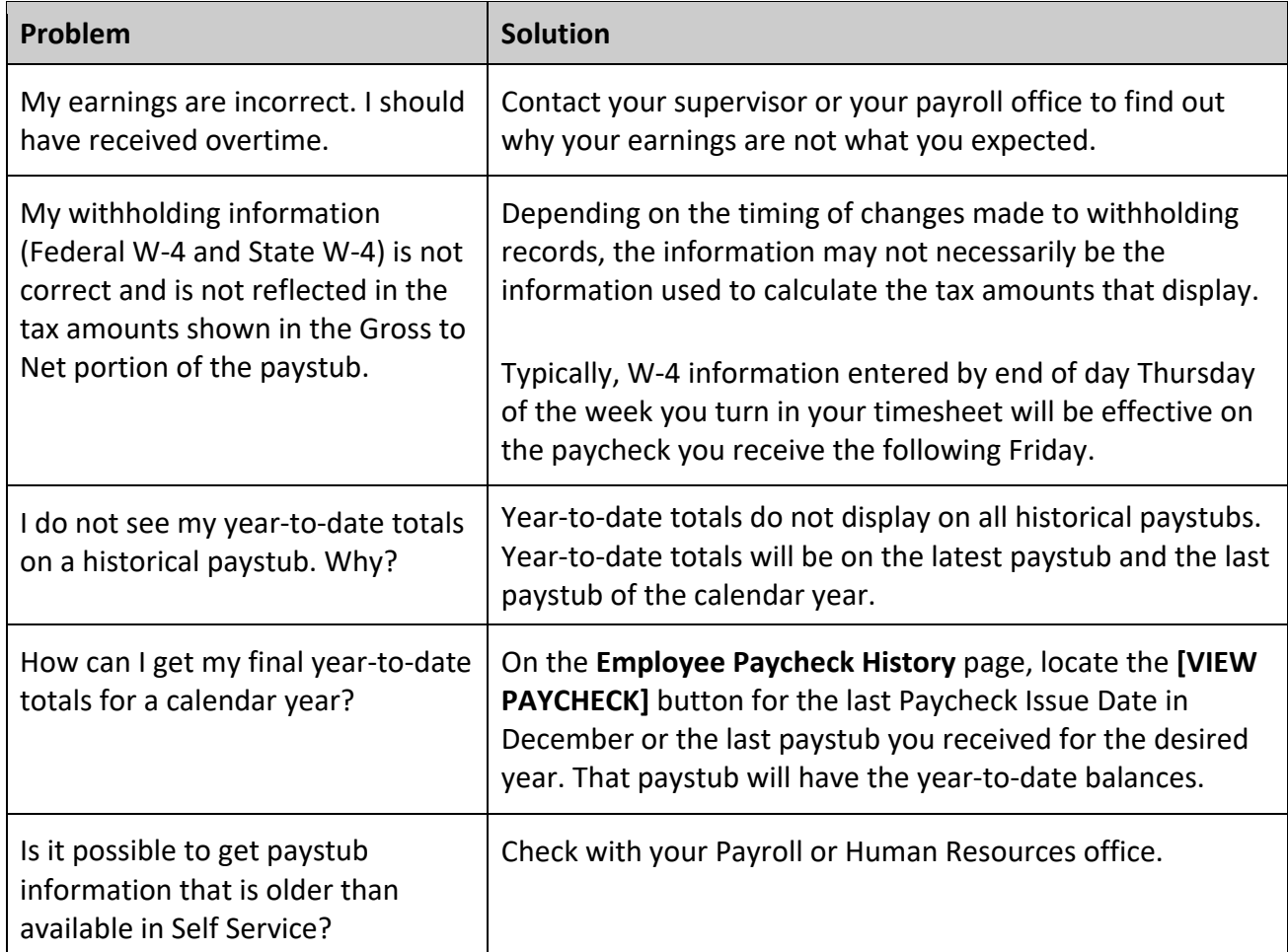

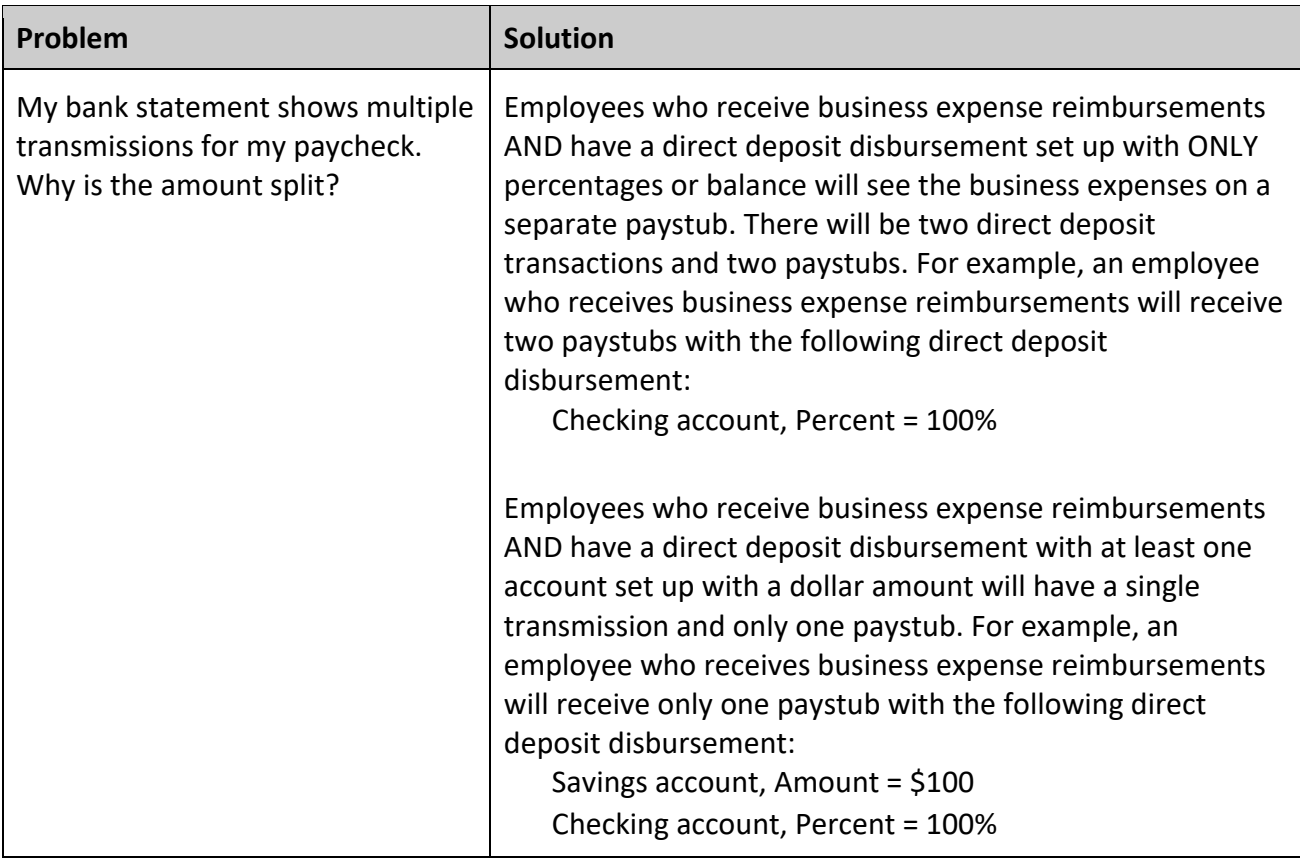